# **Support** Fragen oder Probleme?

Antworten auf die häufigsten Fragen, die unseren Support erreichen, findest du in den FAQ auf unserer Webseite **www.my-wire.de/faq**

Bei weiteren Fragen steht dir unser Support jederzeit zur Verfügung: Telefon: +49 (0) 621-48348160 E-Mail: **support@my-wire.de**

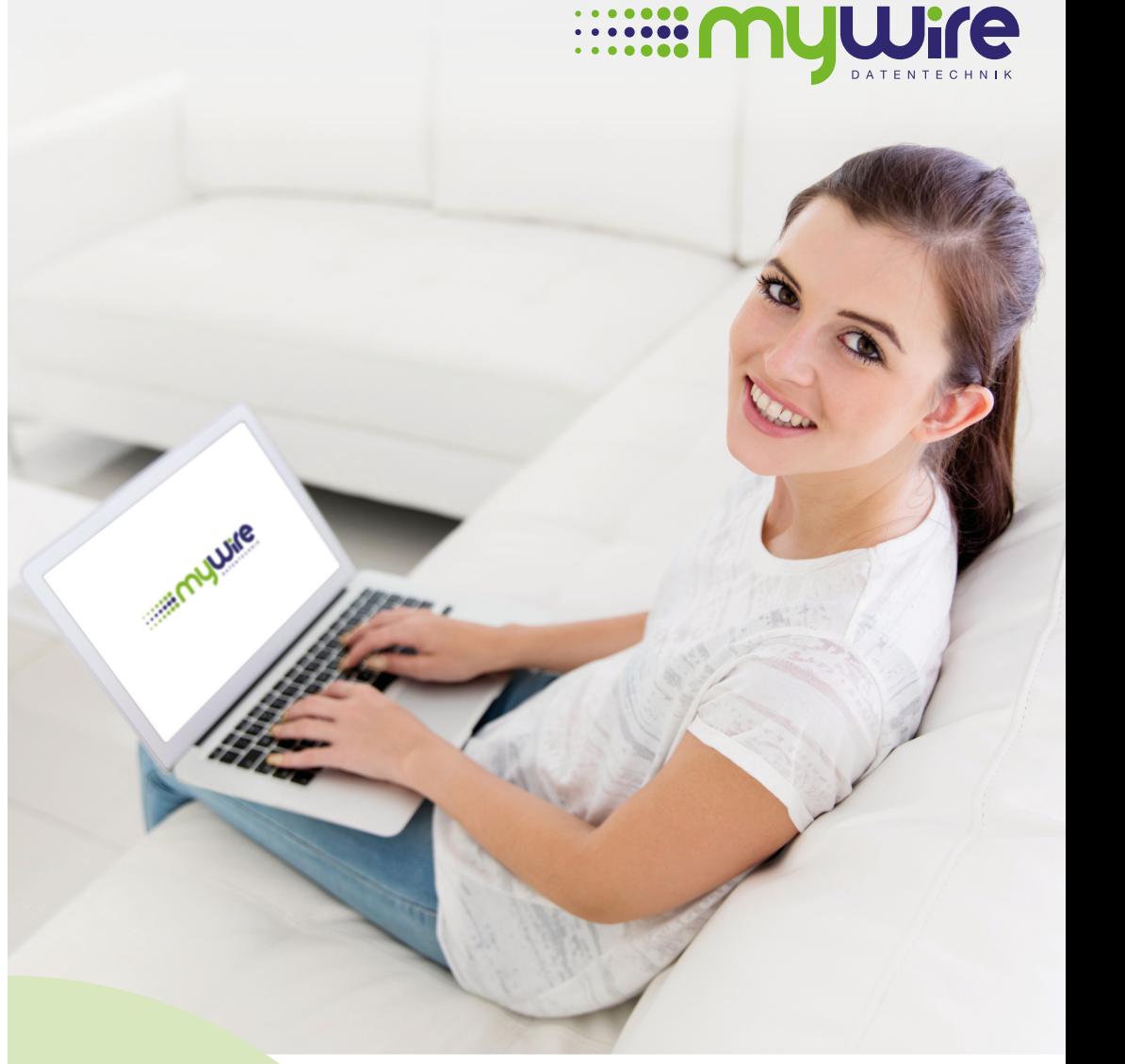

# **Support** Questions or problems?

Answers to the most frequently asked questions received by our support can be found in the FAQs on our website **www.my-wire.de/faq**

Should you have any additional questions, please feel free to contact our support at any time: Phone: +49 (0) 621-48348160 E-mail: **support@my-wire.de**

**Herausgeber:** mywire Datentechnik GmbH Edisonstraße 21 D-68309 Mannheim

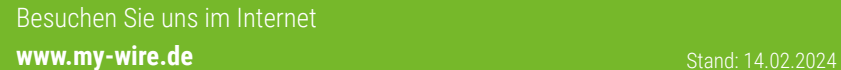

**EXAMPLE MANUFORM CONNECTION** 

So gehts! **Internet und WLAN**

# **Internet and WiFi**

This is how it's done!

#### **Das Kabelmodem anschließen / Connect the cable modem**

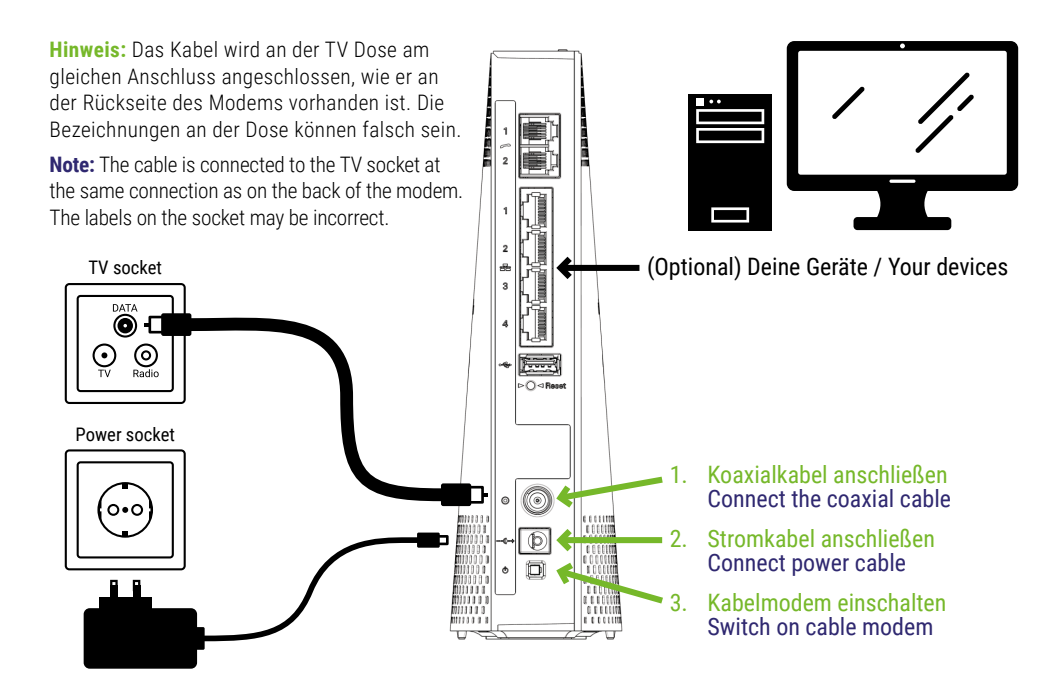

 $\sim$ 

**WICHTIG:** Bitte schalte den Router während der Erstinstallation NICHT aus! Dies kann einige Stunden in Anspruch nehmen, bitte habe ein wenig Geduld. Sobald die "Online" und "Power" LED dauerhaft leuchtet, ist das Gerät online und das Internet kann genutzt werden.

Solltest du das Gefühl haben, dass die Installation zu lange dauert, lasse den Router bitte unbedingt eingeschaltet und kontaktiere zunächst unseren Support per Telefon 0621 48 34 81 60 oder E-Mail: support@my-wire.de

**IMPORTANT:** Please do NOT switch off the router during the initial installation! This may take a few hours, so please be patient. As soon as the "Online" and "Power" LEDs light up continuously, the device is online and the Internet can be used.

If you feel that the installation is taking too long, please make sure to leave the router switched on and contact our support team by phone on 0621 48 34 81 60 or by e-mail: support@my-wire.de

**Ethernet:** Zeigt die LAN-Verbindung an. Indicates the LAN connection.

**Phone:** Zeigt die Telefonverbindung an. Indicates the telephone connection.

**Wi-Fi:** Leuchtet bei aktiviertem WLAN und blinkt wenn Daten gesendet oder empfangen werden. Lights up when WiFi is activated and flashes when data is being sent or received.

**Online:** Die LED blinkt beim Start und leuchtet dauerhaft, wenn das Modem online ist. The LED flashes at startup and lights up continuously when the modem is online.

**Power:** Leuchtet sobald das Modem eingeschaltet ist. Lights up as soon as the modem is switched on.

### **mywire WLAN Zugangsdaten und persönliches Netzwerk einrichten** So gehts!

Um das mywire WLAN nutzen zu können, benötigst du persönliche Zugangsdaten. Verbinde dich dafür mit dem offenen WLAN Hotspot "**MYWIRE**", öffne die Webseite **https://portal.my-wire.de**, wähle "**Zugangsdaten beantragen**" aus und folge den Anweisungen. Nach dem du die Zugangsdaten erhalten hast, musst du noch dein persönliches WLAN Netzwerk einrichten, dies geschieht nicht automatisch. Wähle dazu auf der Portalseite im Hauptmenü "**persönliches WLAN Netzwerk einrichten**" aus und folge den Anweisungen. Nach Abschluss erscheint ein neues WLAN "**MYWIRE-WPA-XXX**" mit deiner Router-Laufnummer (XXX = deine Router-Laufnummer). Sollte es bereits angezeigt werden, wurde es evtl. von deinem Vormieter erstellt und muss mit deinen Zugangsdaten überschrieben werden.

**Hinweis:** Die URL **https://portal.my-wire.de** funktioniert nur innerhalb des Wohnheimnetzes! Beachte bitte, dass Proxy Einstellungen, VPN Clients sowie iCloud Relay das Öffnen der Webseite verhindern können. Bitte schalte daher diese Dienste vorübergehend aus.

Sollte am Kabelmodem ein Aufkleber mit einem QR Code vorhanden sein, führt dich der hinterlegte Link direkt zur WLAN Zugangsdaten Beantragung, auch ohne Verbindung zum MYWIRE WLAN Hotspot. Für die Einrichtung deines persönlichen WLAN Netzwerks ist jedoch eine Verbindung zum MYWIRE Hotspot notwendig.

## **mywire WiFi access data and personal network setup** This is how it's done!

To use the WiFi, you need access data. Connect to the open "**MYWIRE**" WiFi hotspot, open the webpage **https://portal.my-wire.de** and select "**Setup your user account**" and follow the instructions. After receiving the access data, you still need to set up your personal WiFi network, this does not happen automatically. To do this, select "**Configure personal WiFi network**" on the portal page and follow the instructions. A new WiFi "**MYWIRE-WPA-XXX**" will then appear with your router sequenz number (XXX = your router "**Laufnummer**"). If it is already visible, it may have been created by your previous tenant and must be overwritten with your access data.

**Note:** The URL **https://portal.my-wire.de** only works within the dormitory network! Please note, proxy settings, VPN clients as well as iCloud Relay can prevent the opening of the website. Please temporarily disable these services when using the website.

If there is a sticker with a QR code on the cable modem, the link will take you directly to the WiFi account registration page, even without a connection to the MYWIRE WiFi hotspot. However, a connection to the MYWIRE hotspot is required to set up your personal WiFi network.